## Unlock the Power of QuickBooks®

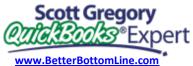

440-527-5696

http://Blog.BetterBottomLine.com

| Action To start QuickBooks without a company file To suppress the desktop windows (at Open Company window) Display product information about your QuickBooks version Close active window Record (when black border is around OK, Save and Close, Save and New, or Record) Record (always)  Ctrl + Enter  Keyboard Shortcuts for Dates  To change to Next day Previous day Today Today Same date in previous week Same date in next week Same date in next week Same date in next wonth First day of the Week Last day of the Week Last day of the Year Last day of the year Date calendar  Keyboard Shortcuts for Editing Editing Editing Shortcut Edit transaction selected in register Delete character to right of insertion point Delete line from detail area Cut selected characters Ctrl + Z  Ctrl + Z  Ctrl + Z  Ctrl + C  Ctrl + C  Ctrl + C  Ctrl + Z  Ctrl + C  Ctrl + C  Ctrl + Z  Ctrl + C  Ctrl + Z  Ctrl + C  Ctrl + Z                                                                                                    | General Actions                             |                                      |  |
|----------------------------------------------------------------------------------------------------|---------------------------------------------|--------------------------------------|--|
| To suppress the desktop windows (at Open Company window)  Display product information about your QuickBooks version  Close active window  Record (when black border is around OK, Save and Close, Save and New, or Record)  Record (always)  Ctrl + Enter  Keyboard Shortcuts for Dates  To change to  Next day  Previous day  Today  Same date in previous week  Same date in last month  First day of the Week  Last date of the week  First day of the Year  Last day of the Year  Last day of the Year  Last day of the Year  Last day of the Year  Cast day Other Shortcuts  Edit transaction selected in register  Delete character to left of insertion point  Delete character to right of insertion point  Delete character to left of insertion point  Delete Cut selected characters  Ctrl + C  Paste cut or copied characters  Ctrl + C  Save transaction & NEW  Alt (while opening)  F2  Alt (while opening)  F2  Alt (while opening)  F2  Alt (while opening)  F2  Alt (while opening)  F2  Alt (while opening)  F2  Alt (while opening)  F2  Ctrl + F4  Enter  Esc or Ctrl + F4  Enter  Esc or Ctrl + F4  Enter  Shortcut key  Enter  Shortcut key  + (plus key)  Today  T  Ctrl + C  Ctrl + E  Delete character to right of insertion point  Del  Delete line from detail area  Ctrl + Del  Insert line in detail area  Ctrl + Del  Insert line in detail area  Ctrl + Del  Alt + A  Increase check or other form number by one  Decrease check or other form number by one  Decrease check or other form number by one  Decrease check or other form number by one  Cuse or Ctrl + C  Cinnus key)                                                                                                    |                                             | Shortcut                             |  |
| To suppress the desktop windows (at Open Company window)  Display product information about your QuickBooks version  Close active window  Record (when black border is around OK, Save and Close, Save and New, or Record)  Record (always)  Ctrl + Enter  Keyboard Shortcuts for Dates  To change to  Next day  Previous day  Today  Same date in previous week  Same date in last month  First day of the Week  Last date of the week  First day of the Year  Last day of the Year  Last day of the Year  Last day of the Year  Last day of the Year  Cast day Other Shortcuts  Edit transaction selected in register  Delete character to left of insertion point  Delete character to right of insertion point  Delete character to left of insertion point  Delete Cut selected characters  Ctrl + C  Paste cut or copied characters  Ctrl + C  Save transaction & NEW  Alt (while opening)  F2  Alt (while opening)  F2  Alt (while opening)  F2  Alt (while opening)  F2  Alt (while opening)  F2  Alt (while opening)  F2  Alt (while opening)  F2  Ctrl + F4  Enter  Esc or Ctrl + F4  Enter  Esc or Ctrl + F4  Enter  Shortcut key  Enter  Shortcut key  + (plus key)  Today  T  Ctrl + C  Ctrl + E  Delete character to right of insertion point  Del  Delete line from detail area  Ctrl + Del  Insert line in detail area  Ctrl + Del  Insert line in detail area  Ctrl + Del  Alt + A  Increase check or other form number by one  Decrease check or other form number by one  Decrease check or other form number by one  Decrease check or other form number by one  Cuse or Ctrl + C  Cinnus key)                                                                                                    |                                             |                                      |  |
| (at Open Company window)  Display product information about your QuickBooks version  Close active window  Record (when black border is around OK, Save and Close, Save and New, or Record)  Record (always)  Ctrl + Enter  Keyboard Shortcuts for Dates  To change to  Next day  Previous day  Today  Same date in previous week  Last date of the week  First day of the Week  Last day of the Wear  Last day of the Year  Last day of the year  Date calendar  Keyboard Shortcuts for Editing  Editing  Editing  Editing  Shortcut  Edit transaction selected in register  Delete character to left of insertion point  Delete character to left of insertion point  Delete character to left of insertion point  Delete character to left of insertion point  Delete character to right of insertion point  Delete character to left of insertion point  Delete character to right of insertion point  Delete character to left of insertion point  Delete character to left of insertion point  De |                                             |                                      |  |
| Display product information about your QuickBooks version  Close active window  Record (when black border is around OK, Save and Close, Save and New, or Record)  Record (always)  Ctrl + Enter  Keyboard Shortcuts for Dates  To change to  Next day  Previous day  Today  Today  Same date in previous week  Same date in next week  Same date in last month  First day of the Week  Last date of the week  First day of the Wear  Last day of the Year  Last day of the Year  Date calendar  Keyboard Shortcuts for Editing  Editing  Editing  Shortcut  Edit transaction selected in register  Delete character to left of insertion point  Delete character to left of insertion point  Delete character to left of |                                             | · ··· (···························)/ |  |
| QuickBooks version Close active window Record (when black border is around OK, Save and Close, Save and New, or Record) Record (always) Ctrl + Enter  Keyboard Shortcuts for Dates To change to Next day Previous day Frevious day Today Same date in previous week Same date in last month Same date in last month Same date in last month Same date in hext week W Last day of the Week Last date of the weeK First day of the Month H First day of the Year Date calendar  Keyboard Shortcuts for Editing Editing Shortcut Edit transaction selected in register Delete character to left of insertion point Delete character to left of insertion point De |                                             | F2                                   |  |
| Record (when black border is around OK, Save and Close, Save and New, or Record)  Record (always)  Ctrl + Enter  Keyboard Shortcuts for Dates  To change to  Next day  Previous day  Today  Today  Same date in previous week  Same date in next week  Same date in last month  Same date in next month  First day of the Week  Last date of the week  First day of the Month  Last day of the Year  Last day of the Year  Last day of the yeaR  Date calendar  Reyboard Shortcuts for Editing  Editing  Shortcut  Edit transaction selected in register  Delete character to left of insertion point  Delete character to left of insertion point  Delete line from detail area  Ctrl + Del  Paste cut or copied characters  Ctrl + V  Save transaction & CLOSE  Alt + A  Increase check or other form number by one  (Ethe Shortcuts key)  Ctrl + Enter  Ctrl + Enter  Ctrl + Enter  Shortcut (Inlus key)  Ctrl + Enter  Shortcut (Inlus key)  Ctrl + Enter  Shortcut (Inlus key)  Ctrl + Enter  Shortcut (Inlus key)  Ctrl + Enter  Shortcut (Inlus key)  Ctrl + Enter  Shortcut (Inlus key)  Edit ransaction & NEW  Alt + S  Save transaction & CLOSE  Alt + A  Increase check or other form number by one  - (minus key)                                                                                                    |                                             |                                      |  |
| Record (when black border is around OK, Save and Close, Save and New, or Record)  Record (always)  Ctrl + Enter  Keyboard Shortcuts for Dates  To change to  Next day  Previous day  Today  Today  Same date in previous week  Same date in next week  Same date in last month  Same date in next month  First day of the Week  Last date of the week  First day of the Month  Last day of the Year  Last day of the Year  Last day of the yeaR  Date calendar  Reyboard Shortcuts for Editing  Editing  Shortcut  Edit transaction selected in register  Delete character to left of insertion point  Delete character to left of insertion point  Delete line from detail area  Ctrl + Del  Paste cut or copied characters  Ctrl + V  Save transaction & CLOSE  Alt + A  Increase check or other form number by one  (Ethe Shortcuts key)  Ctrl + Enter  Ctrl + Enter  Ctrl + Enter  Shortcut (Inlus key)  Ctrl + Enter  Shortcut (Inlus key)  Ctrl + Enter  Shortcut (Inlus key)  Ctrl + Enter  Shortcut (Inlus key)  Ctrl + Enter  Shortcut (Inlus key)  Ctrl + Enter  Shortcut (Inlus key)  Edit ransaction & NEW  Alt + S  Save transaction & CLOSE  Alt + A  Increase check or other form number by one  - (minus key)                                                                                                    | Close active window                         | Esc or Ctrl + F4                     |  |
| Record (always)  Record (always)  Ctrl + Enter  Keyboard Shortcuts for Dates  To change to  Next day  Previous day  Frevious day  Today  Same date in previous week  Same date in next week  Same date in next month  First day of the Week  Last date of the week  First day of the Month  Last day of the Year  Last day of the yeaR  Date calendar  Keyboard Shortcuts for Editing  Editing  Editing  Shortcut  Edit transaction selected in register  Delete character to left of insertion point  Delete character to left of insertion point  Delete character to ropied characters  Ctrl + Del  Insert line in detail area  Ctrl + C  Paste cut or copied characters  Ctrl + V  Save transaction & CLOSE  Alt + A  Increase check or other form number by one  (minus key)  Ctrl + Enter  Shortcut key  Shortcut key  (Ileft bracket)  (Ileft bracket)  (Injust key)  (Ileft bracket)  (Ileft bracket                                                                  | Record (when black border is around OK,     |                                      |  |
| Record (always)   Ctrl + Enter                                                                                                    |                                             |                                      |  |
| Next day                                                                                                    |                                             | Ctrl + Enter                         |  |
| Next day                                                                                                    | Keyboard Shortcuts for D                    | Dates                                |  |
| Previous day Today Today T Same date in previous week [ (left bracket) Same date in next week Same date in last month ; (semicolon) Same date in next month ; (semicolon) Same date in next month ; (semicolon) Same date in next month Gapostrophe) First day of the Week W Last date of the week K First day of the Month M Last day of the Year Y Last day of the yeaR Date calendar Alt + down  Keyboard Shortcuts for Editing Editing Shortcut Edit transaction selected in register Delete character to right of insertion point Del Delete character to left of insertion point Delete line from detail area Ctrl + Del Insert line in detail area Cut selected characters Ctrl + X Copy selected characters Ctrl + V Save transaction & CLOSE Alt + A Increase check or other form number by one - (minus key)                                                                                                    | To change to                                | Shortcut key                         |  |
| Previous day Today Today T Same date in previous week [ (left bracket) Same date in next week Same date in last month ; (semicolon) Same date in next month ; (semicolon) Same date in next month ; (semicolon) Same date in next month ' (apostrophe) First day of the Week W Last date of the weeK K First day of the Month M Last day of the Year Y Last day of the yeaR Date calendar Alt + down  Keyboard Shortcuts for Editing Editing Shortcut Edit transaction selected in register Delete character to right of insertion point Del Delete character to left of insertion point Delete line from detail area Ctrl + Del Insert line in detail area Cut selected characters Ctrl + X Copy selected characters Ctrl + V Save transaction & NEW Alt + A Increase check or other form number by one - (minus key)                                                                                                    | Next day                                    | + (plus key)                         |  |
| Same date in previous week  Same date in next week  Same date in last month  Same date in next month  Same date in next month  Same date in next month  Same date in next month  Same date in next month  First day of the Week  Last date of the weeK  First day of the Month  Last day of the Month  H  First day of the Year  Last day of the yeaR  Date calendar  Keyboard Shortcuts for Editing  Editing  Shortcut  Edit transaction selected in register  Delete character to right of insertion point  Del  Delete character to left of insertion point  Delete line from detail area  Ctrl + Del  Insert line in detail area  Cut selected characters  Ctrl + C  Paste cut or copied characters  Ctrl + V  Save transaction & CLOSE  Alt + A  Increase check or other form number by one  - (minus key)                                                                                                    |                                             | - (minus key)                        |  |
| Same date in next week  Same date in last month  Same date in next month  Same date in next month  First day of the Week  Last date of the weeK  First day of the Month  Last day of the Year  Last day of the yeaR  Date calendar  Keyboard Shortcuts for Editing  Editing  Shortcut  Edit transaction selected in register  Delete character to right of insertion point  Delete character to left of insertion point  Delete line from detail area  Cut selected characters  Cut selected characters  Ctrl + Del  Insert line in detail area  Cut selected characters  Ctrl + C  Paste cut or copied characters  Ctrl + V  Save transaction & CLOSE  Increase check or other form number by one  (include semicolon)  (include we we K  W  Alt + A  (increase check or other form number by one  (include semicolon)  (include we we K  W  Alt + A  (increase check or other form number by one  (include we we K  W  Alt + A  (increase check or other form number by one  (include we we K  W  Alt + A  (increase check or other form number by one  (include we we K  K  K  K  Alt + A  (increase check or other form number by one  (include we we K  K  K  K  Alt + A  (increase check or other form number by one  (include we we K  K  K  K  Alt + A  (increase check or other form number by one  (include we we K  K  K  K  Alt + A  (increase check or other form number by one  (include we we K  K  K  K  Alt + A  (increase check or other form number by one  (include we we K  K  K  Alt + A  (increase check or other form number by one  (include we we K  K  K  Alt + A  (increase check or other form number by one  (include we we K  K  K  Alt + A  (increase check or other form number by one  (include we we K  K  K  Alt + A  (increase check or other form number by one  (include we we K  Alt + A  (increase check or other form number by one  (include we we we we we we we we we we we we we                                                                                                    | Today                                       | T                                    |  |
| Same date in next week  Same date in last month  Same date in next month  Same date in next month  First day of the Week  Last date of the weeK  First day of the Month  Last day of the Year  Last day of the yeaR  Date calendar  Keyboard Shortcuts for Editing  Editing  Shortcut  Edit transaction selected in register  Delete character to right of insertion point  Delete character to left of insertion point  Delete line from detail area  Cut selected characters  Cut selected characters  Ctrl + Del  Insert line in detail area  Cut selected characters  Ctrl + C  Paste cut or copied characters  Ctrl + V  Save transaction & CLOSE  Increase check or other form number by one  (include semicolon)  (include we we K  W  Alt + A  (increase check or other form number by one  (include semicolon)  (include we we K  W  Alt + A  (increase check or other form number by one  (include we we K  W  Alt + A  (increase check or other form number by one  (include we we K  W  Alt + A  (increase check or other form number by one  (include we we K  K  K  K  Alt + A  (increase check or other form number by one  (include we we K  K  K  K  Alt + A  (increase check or other form number by one  (include we we K  K  K  K  Alt + A  (increase check or other form number by one  (include we we K  K  K  K  Alt + A  (increase check or other form number by one  (include we we K  K  K  K  Alt + A  (increase check or other form number by one  (include we we K  K  K  Alt + A  (increase check or other form number by one  (include we we K  K  K  Alt + A  (increase check or other form number by one  (include we we K  K  K  Alt + A  (increase check or other form number by one  (include we we K  K  K  Alt + A  (increase check or other form number by one  (include we we K  Alt + A  (increase check or other form number by one  (include we we we we we we we we we we we we we                                                                                                    | Same date in previous week                  | [ (left bracket)                     |  |
| Same date in next month First day of the Week  Last date of the weeK  First day of the Month  Last day of the month  H  First day of the Year  Last day of the yeaR  Date calendar  Keyboard Shortcuts for Editing  Editing  Shortcut  Edit transaction selected in register  Delete character to right of insertion point  Delete character to left of insertion point  Delete line from detail area  Ctrl + Del  Insert line in detail area  Cut selected characters  Ctrl + C  Paste cut or copied characters  Ctrl + V  Save transaction & CLOSE  Increase check or other form number by one  (minus key)                                                                                                    | Same date in next week                      | ] (right bracket)                    |  |
| First day of the Week Last date of the weeK First day of the Month M Last day of the montH First day of the Year Y Last day of the yeaR Date calendar Alt + down  Keyboard Shortcuts for Editing Editing Shortcut Edit transaction selected in register Delete character to right of insertion point Delete character to left of insertion point Delete line from detail area Ctrl + Del Insert line in detail area Cut selected characters Ctrl + X Copy selected characters Paste cut or copied characters Ctrl + V Save transaction & NEW Alt + A Increase check or other form number by one First day of the weeK K K K K K K K B Save transaction & CLOSE Alt + A Increase check or other form number by one - (minus key)                                                                                                    | Same date in last month                     | ; (semicolon)                        |  |
| First day of the Week Last date of the weeK First day of the Month M Last day of the montH First day of the Year Y Last day of the yeaR Date calendar Alt + down  Keyboard Shortcuts for Editing Editing Shortcut Edit transaction selected in register Delete character to right of insertion point Delete character to left of insertion point Delete line from detail area Ctrl + Del Insert line in detail area Cut selected characters Ctrl + X Copy selected characters Paste cut or copied characters Ctrl + V Save transaction & NEW Alt + A Increase check or other form number by one First day of the weeK K K K K K K K B Save transaction & CLOSE Alt + A Increase check or other form number by one - (minus key)                                                                                                    | Same date in next month                     | (apostrophe)                         |  |
| Last date of the weeK First day of the Month M Last day of the montH First day of the Year Y Last day of the yeaR Date calendar  Keyboard Shortcuts for Editing Editing Shortcut Edit transaction selected in register Delete character to right of insertion point Delete character to left of insertion point Delete line from detail area Delete line from detail area Ctrl + Del Insert line in detail area Cut selected characters Ctrl + X Copy selected characters Ctrl + V Save transaction & NEW Alt + S Save transaction & CLOSE Alt + A Increase check or other form number by one - (minus key)                                                                                                    | First day of the <b>W</b> eek               |                                      |  |
| Last day of the montH First day of the Year Y Last day of the yeaR Date calendar  Keyboard Shortcuts for Editing Editing Shortcut Edit transaction selected in register Delete character to right of insertion point Delete character to left of insertion point Delete line from detail area Ctrl + Del Insert line in detail area Cut selected characters Cut selected characters Ctrl + X Copy selected characters Ctrl + V Save transaction & NEW Alt + S Save transaction & CLOSE Alt + A Increase check or other form number by one - (minus key)                                                                                                    |                                             | K                                    |  |
| First day of the Year  Last day of the yeaR  Date calendar  Keyboard Shortcuts for Editing  Editing  Editing  Shortcut  Edit transaction selected in register  Delete character to right of insertion point  Del  Delete character to left of insertion point  Delete character to left of insertion point  Delete line from detail area  Ctrl + Del  Insert line in detail area  Ctrl + Ins  Cut selected characters  Ctrl + X  Copy selected characters  Ctrl + C  Paste cut or copied characters  Ctrl + V  Save transaction & NEW  Alt + S  Save transaction & CLOSE  Alt + A  Increase check or other form number by one  - (minus key)                                                                                                    | First day of the <b>M</b> onth              | М                                    |  |
| Last day of the yeaR  Date calendar  R  Date calendar  Reyboard Shortcuts for Editing  Editing  Shortcut  Edit transaction selected in register  Delete character to right of insertion point  Delete character to left of insertion point  Delete character to left of insertion point  Delete line from detail area  Ctrl + Del  Insert line in detail area  Ctrl + Ins  Cut selected characters  Ctrl + X  Copy selected characters  Ctrl + C  Paste cut or copied characters  Ctrl + V  Save transaction & NEW  Alt + S  Save transaction & CLOSE  Alt + A  Increase check or other form number by one  - (minus key)                                                                                                    | Last day of the mont <b>H</b>               | Н                                    |  |
| Last day of the yeaR  Date calendar  R  Date calendar  Reyboard Shortcuts for Editing  Editing  Shortcut  Edit transaction selected in register  Delete character to right of insertion point  Delete character to left of insertion point  Delete character to left of insertion point  Delete line from detail area  Ctrl + Del  Insert line in detail area  Ctrl + Ins  Cut selected characters  Ctrl + X  Copy selected characters  Ctrl + C  Paste cut or copied characters  Ctrl + V  Save transaction & NEW  Alt + S  Save transaction & CLOSE  Alt + A  Increase check or other form number by one  - (minus key)                                                                                                    | First day of the <b>Y</b> ear               | Υ                                    |  |
| Keyboard Shortcuts for Editing         Editing       Shortcut         Edit transaction selected in register       Ctrl + E         Delete character to right of insertion point       Del         Delete character to left of insertion point       Backspace         Delete line from detail area       Ctrl + Del         Insert line in detail area       Ctrl + Ins         Cut selected characters       Ctrl + X         Copy selected characters       Ctrl + C         Paste cut or copied characters       Ctrl + V         Save transaction & NEW       Alt + S         Save transaction & CLOSE       Alt + A         Increase check or other form number by one       + (plus key)         Decrease check or other form number by one       - (minus key)                                                                                                    |                                             | • •                                  |  |
| Editing       Shortcut         Edit transaction selected in register       Ctrl + E         Delete character to right of insertion point       Del         Delete character to left of insertion point       Backspace         Delete line from detail area       Ctrl + Del         Insert line in detail area       Ctrl + Ins         Cut selected characters       Ctrl + X         Copy selected characters       Ctrl + C         Paste cut or copied characters       Ctrl + V         Save transaction & NEW       Alt + S         Save transaction & CLOSE       Alt + A         Increase check or other form number by one       + (plus key)         Decrease check or other form number by one       - (minus key)                                                                                                    | Date calendar                               | Alt + down                           |  |
| Editing  Edit transaction selected in register  Delete character to right of insertion point  Delete character to left of insertion point  Delete line from detail area  Delete line in detail area  Ctrl + Del  Insert line in detail area  Ctrl + Ins  Cut selected characters  Ctrl + X  Copy selected characters  Ctrl + C  Paste cut or copied characters  Ctrl + V  Save transaction & NEW  Alt + S  Save transaction & CLOSE  Alt + A  Increase check or other form number by one  - (minus key)                                                                                                    | Keyboard Shortcuts for Editing              |                                      |  |
| Edit transaction selected in register  Delete character to right of insertion point  Delete character to left of insertion point  Delete character to left of insertion point  Delete line from detail area  Ctrl + Del  Insert line in detail area  Ctrl + Ins  Cut selected characters  Ctrl + X  Copy selected characters  Ctrl + C  Paste cut or copied characters  Ctrl + V  Save transaction & NEW  Alt + S  Save transaction & CLOSE  Increase check or other form number by one  - (minus key)                                                                                                    |                                             |                                      |  |
| Delete character to right of insertion point  Delete character to left of insertion point  Delete character to left of insertion point  Delete character to left of insertion point  Delete character to left of insertion point  Backspace  Ctrl + Del  Ctrl + Del  Insert line in detail area  Ctrl + Ins  Cut selected characters  Ctrl + X  Copy selected characters  Ctrl + C  Paste cut or copied characters  Ctrl + V  Save transaction & NEW  Alt + S  Save transaction & CLOSE  Increase check or other form number by one  - (minus key)                                                                                                    |                                             | Ctrl + E                             |  |
| Delete line from detail area  Ctrl + Del  Insert line in detail area  Ctrl + Ins  Cut selected characters  Ctrl + X  Copy selected characters  Ctrl + C  Paste cut or copied characters  Ctrl + V  Save transaction & NEW  Alt + S  Save transaction & CLOSE  Increase check or other form number by one  Decrease check or other form number by one  - (minus key)                                                                                                    |                                             | Del                                  |  |
| Delete line from detail area  Ctrl + Del  Insert line in detail area  Ctrl + Ins  Cut selected characters  Ctrl + X  Copy selected characters  Ctrl + C  Paste cut or copied characters  Ctrl + V  Save transaction & NEW  Alt + S  Save transaction & CLOSE  Increase check or other form number by one  Decrease check or other form number by one  - (minus key)                                                                                                    | Delete character to left of insertion point | Backspace                            |  |
| Cut selected characters  Ctrl + X  Copy selected characters  Ctrl + C  Paste cut or copied characters  Ctrl + V  Save transaction & NEW  Alt + S  Save transaction & CLOSE  Increase check or other form number by one  Decrease check or other form number by one  - (minus key)                                                                                                    |                                             |                                      |  |
| Copy selected characters  Ctrl + C  Paste cut or copied characters  Ctrl + V  Save transaction & NEW  Alt + S  Save transaction & CLOSE  Increase check or other form number by one  Decrease check or other form number by one  - (minus key)                                                                                                    | Insert line in detail area                  | Ctrl + Ins                           |  |
| Copy selected characters  Ctrl + C  Paste cut or copied characters  Ctrl + V  Save transaction & NEW  Alt + S  Save transaction & CLOSE  Increase check or other form number by one  Decrease check or other form number by one  - (minus key)                                                                                                    | Cut selected characters                     | Ctrl + X                             |  |
| Paste cut or copied characters  Save transaction & NEW  Save transaction & CLOSE  Increase check or other form number by one  Decrease check or other form number by one  - (minus key)                                                                                                    | Copy selected characters                    | Ctrl + C                             |  |
| Save transaction & NEW  Save transaction & CLOSE  Increase check or other form number by one  Decrease check or other form number by one  - (minus key)                                                                                                    |                                             | Ctrl + V                             |  |
| Save transaction & CLOSE Alt + A Increase check or other form number by one - (minus key)                                                                                                    |                                             |                                      |  |
| Increase check or other form number by one + (plus key)  Decrease check or other form number by one - (minus key)                                                                                                    | Save transaction & CLOSE                    |                                      |  |
| Decrease check or other form number by one - (minus key)                                                                                                    |                                             | + (plus key)                         |  |
|                                                                                                    |                                             |                                      |  |
| ondo ondrigos mado in nold   Ott / Z                                                                                                    | Undo changes made in field                  | Ctrl + Z                             |  |

| Keyboard Shortcuts for Activities                |          |  |
|--------------------------------------------------|----------|--|
| Activity                                         | Shortcut |  |
| Copy check transaction in register               | Ctrl + O |  |
| Create Invoice                                   | Ctrl + I |  |
| Delete check, invoice, transaction,              | Ctrl + D |  |
| or item from list                                |          |  |
| Find transaction                                 | Ctrl + F |  |
| Go to register of transfer account               | Ctrl + G |  |
| History of A/R or A/P transaction                | Ctrl + H |  |
| Memorize transaction or report                   | Ctrl + M |  |
| New invoice, bill, check or list item in context | Ctrl + N |  |
| Open account list                                | Ctrl + A |  |
| Open Customer Center                             | Ctrl + J |  |
| (Customers & Jobs list)                          |          |  |
| Open Help for active window                      | F1       |  |
| Open list (for current drop-down menu)           | Ctrl + L |  |
| Open memorized transaction list                  | Ctrl + T |  |
| Open split transaction window in register        | Ctrl + R |  |
| Open transaction journal                         | Ctrl + Y |  |
| Paste copied transaction in register             | Ctrl + V |  |
| Print                                            | Ctrl + P |  |
| QuickReport on transaction or list item          | Ctrl + Q |  |
| QuickZoom on report                              | Enter    |  |
| Show list                                        | Ctrl + S |  |
| Use list item                                    | Ctrl + U |  |
| Write new check                                  | Ctrl + W |  |
| Kouhoard Shortcuts for Moving Around in a        |          |  |
| Keyboard Shortcuts for Moving Around in a        |          |  |
| Working around a window                          | Chartaut |  |

| VVIIIdOW                                         |                    |  |
|--------------------------------------------------|--------------------|--|
| Working around a window                          | Shortcut           |  |
| Next field                                       | Tab                |  |
| Previous field                                   | Shift + Tab        |  |
| Beginning of current field                       | Home               |  |
| End of current field                             | End                |  |
| Line below in detail area or on report           | Down arrow         |  |
| Line above in detail area or on report           | Up arrow           |  |
| Down one screen                                  | Page Down          |  |
| Up one screen                                    | Page Up            |  |
| Next word in field                               | Ctrl + Right arrow |  |
| Previous word in field                           | Ctrl + Left arrow  |  |
| First item on list or previous month in register | Ctrl + Page Up     |  |
| Last item on list or next month in register      | Ctrl + Page Down   |  |
| Close active window                              | Esc or Ctrl + F4   |  |

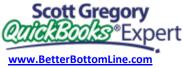

440-527-5696

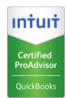

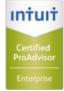